# 加工入力

加工伝票を登録すると、材料、製品、残材の在庫管理を行うことができます。 ※新規登録・修正・削除、キー操作方法などは「伝票入力画面 共通基本操作」を参照してください。

#### **Point**

・生産入力することにより、以下の業務が可能となります。

- ① 指定した日付で製品の在庫を増加、材料の在庫を減少させることが可能です。 残材が発生する場合は、残材 の在庫を増加させることが可能となります。
- ② 加工依頼書を発行することが可能です。
- 1) 加工入力の操作の流れ

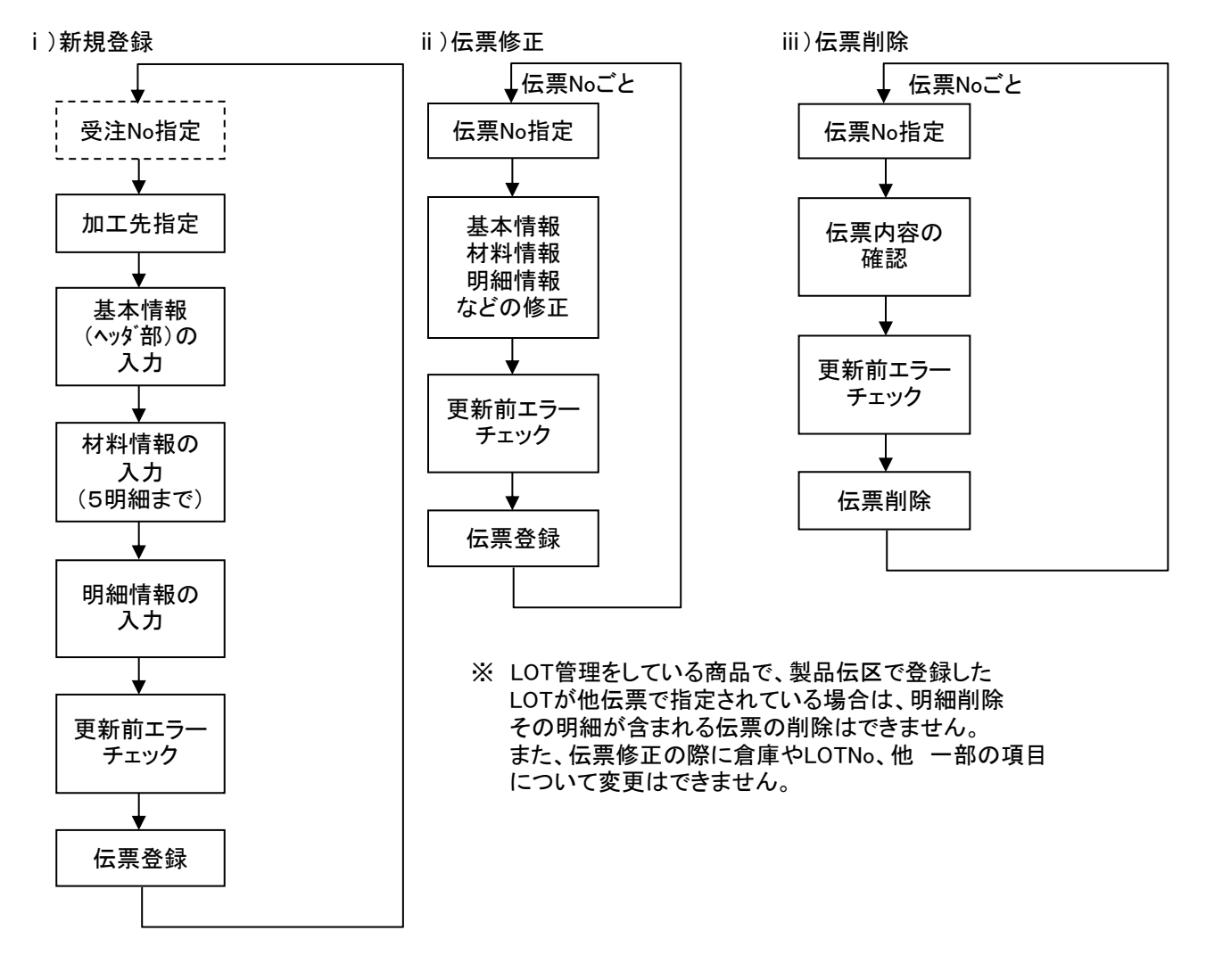

※新規伝票は、受注明細を指定して作成することも、受注関係なしに作成することもできます。

2) 基本情報(ヘッダ部) 項目の説明

入力画面の上部にある基本情報をヘッダ部と呼びます。 ヘッダ部には、1伝票共通で設定できる項目が表示され、入力することができます。

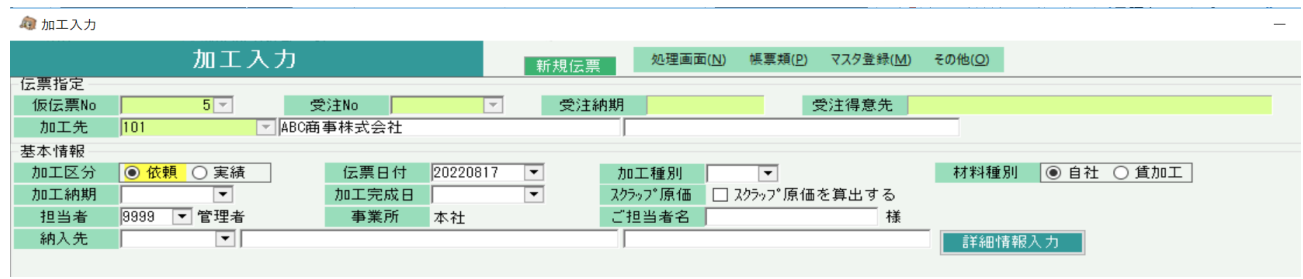

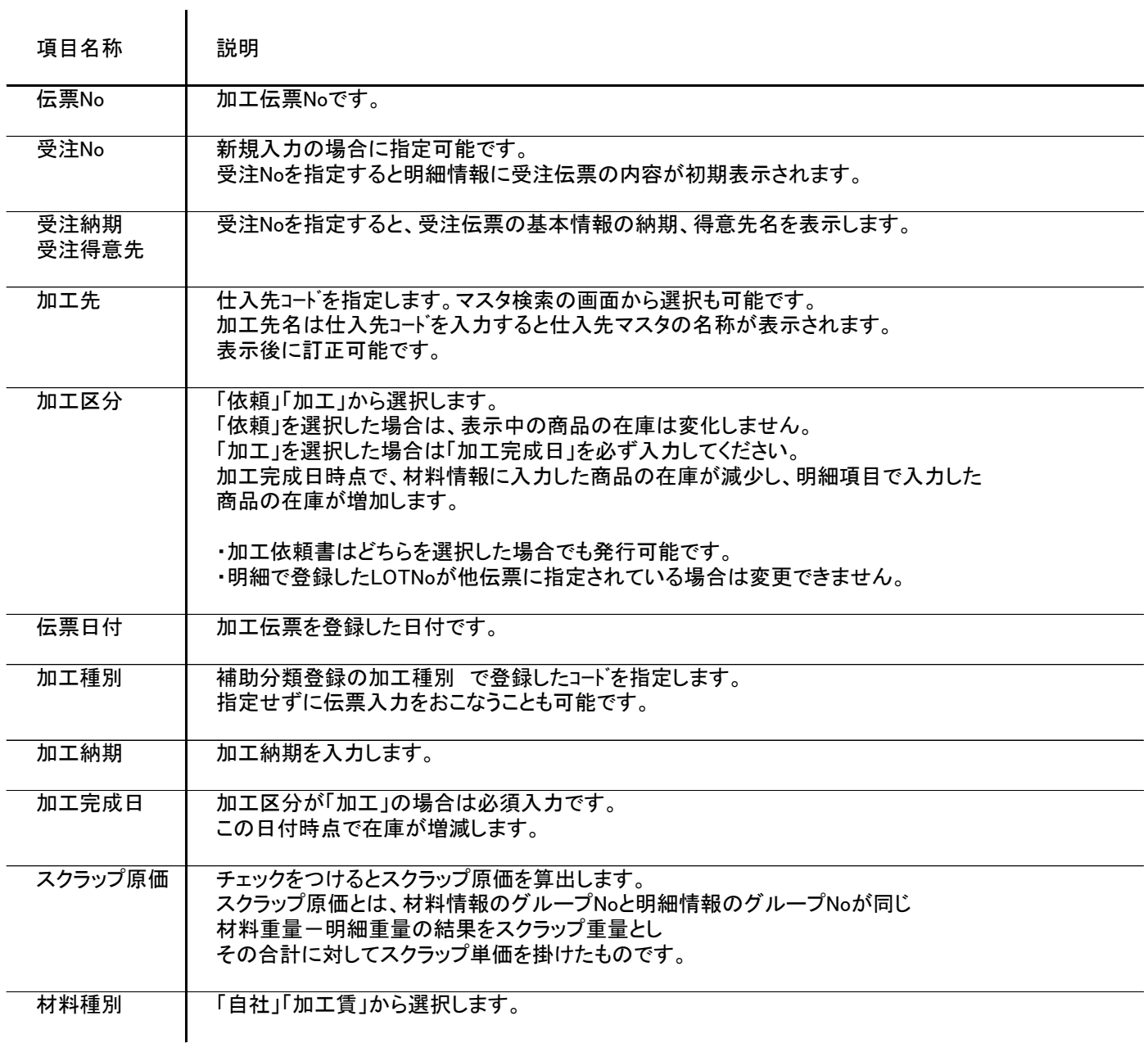

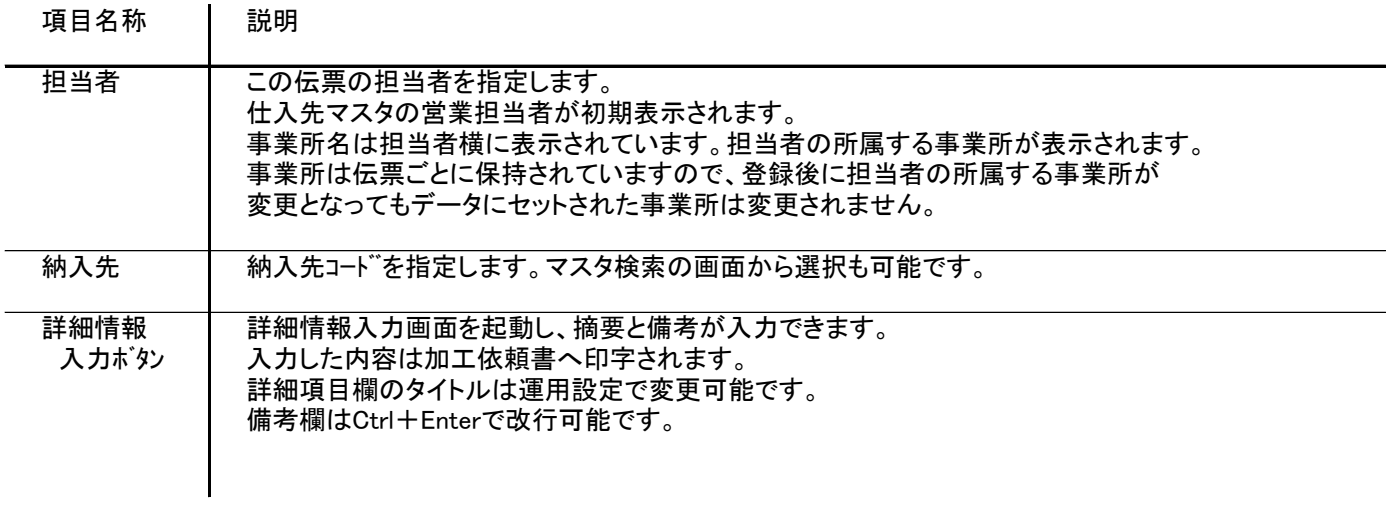

### 3) 材料入力項目の説明

#### 入力画面の中部にある所を材料入力欄と呼びます。 ここで入力した在庫が減少します。

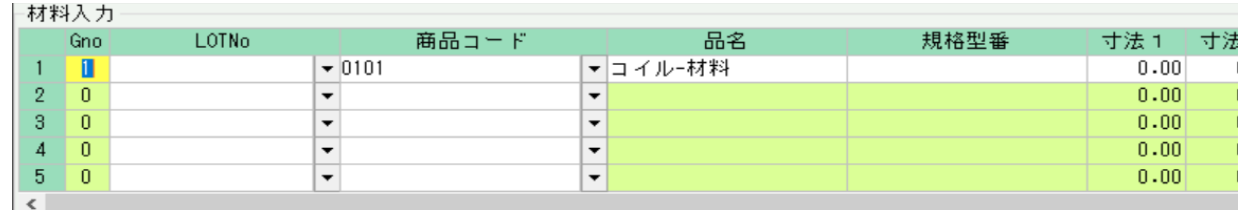

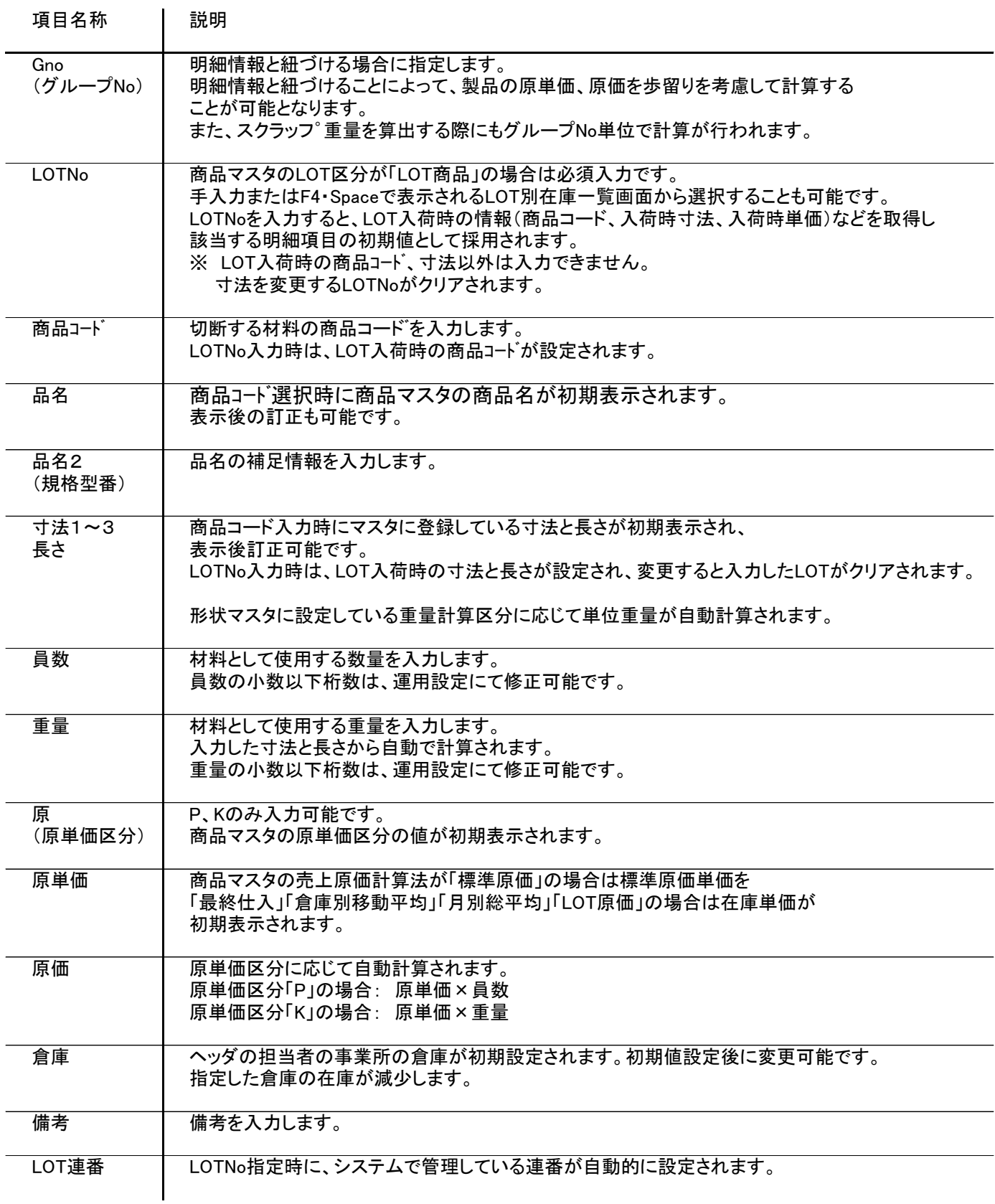

#### 4) 明細入力項目の説明

入力画面の下部にある所を明細入力欄と呼びます。 ここで入力した在庫が増加します。

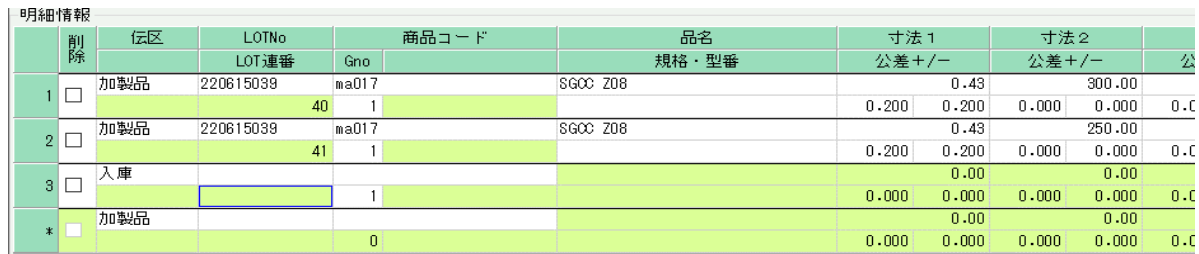

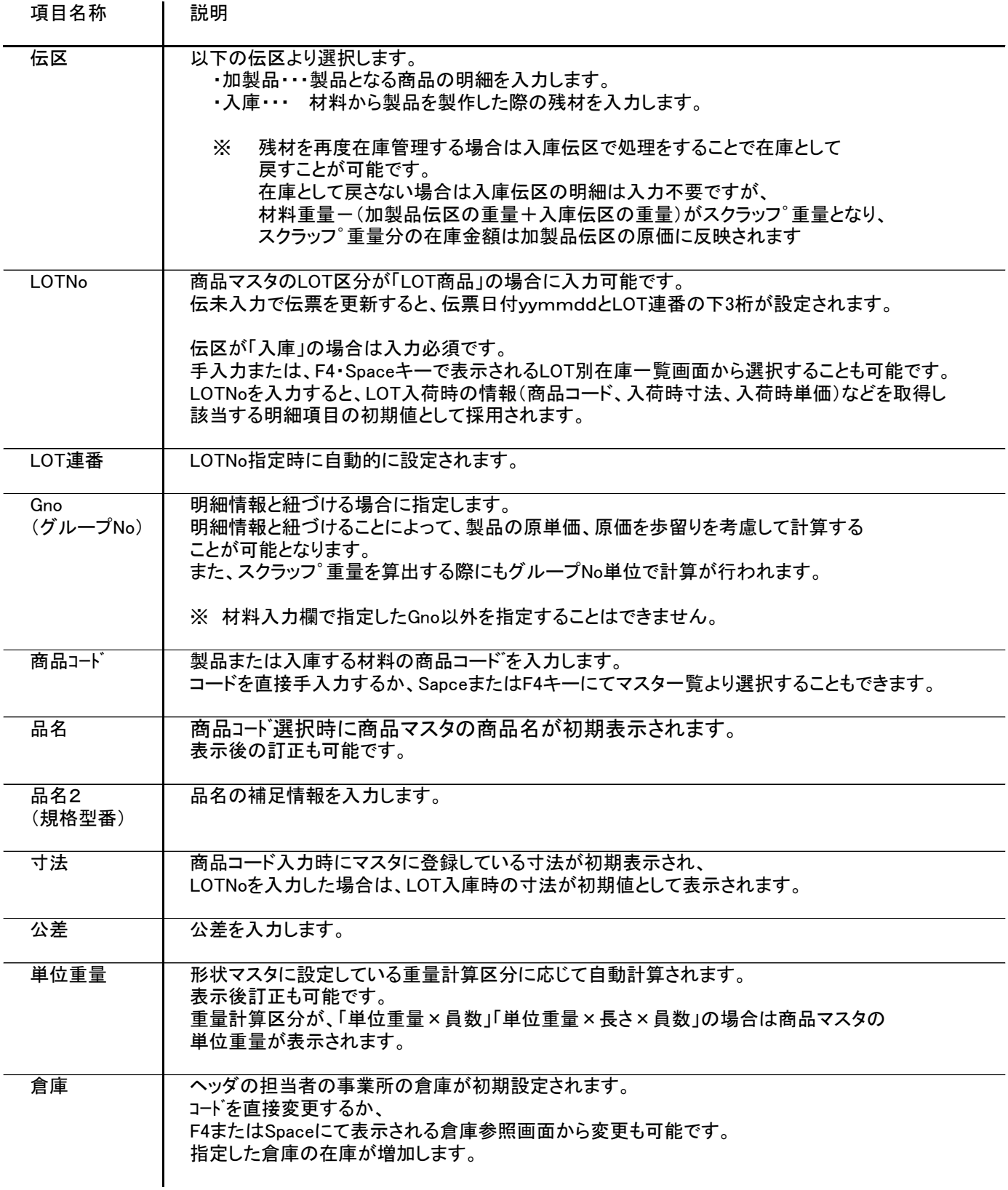

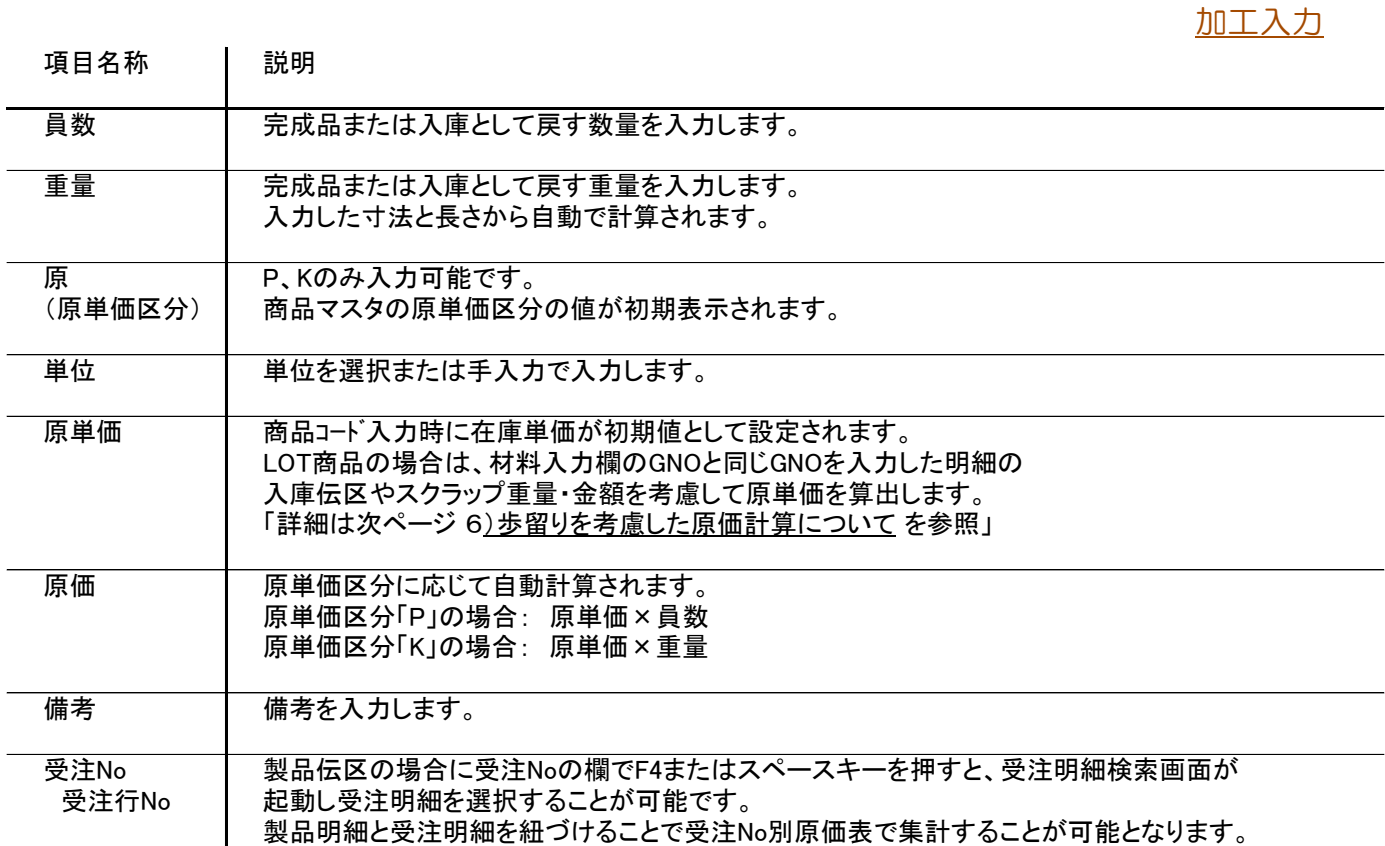

## 5) フッタ項目の説明

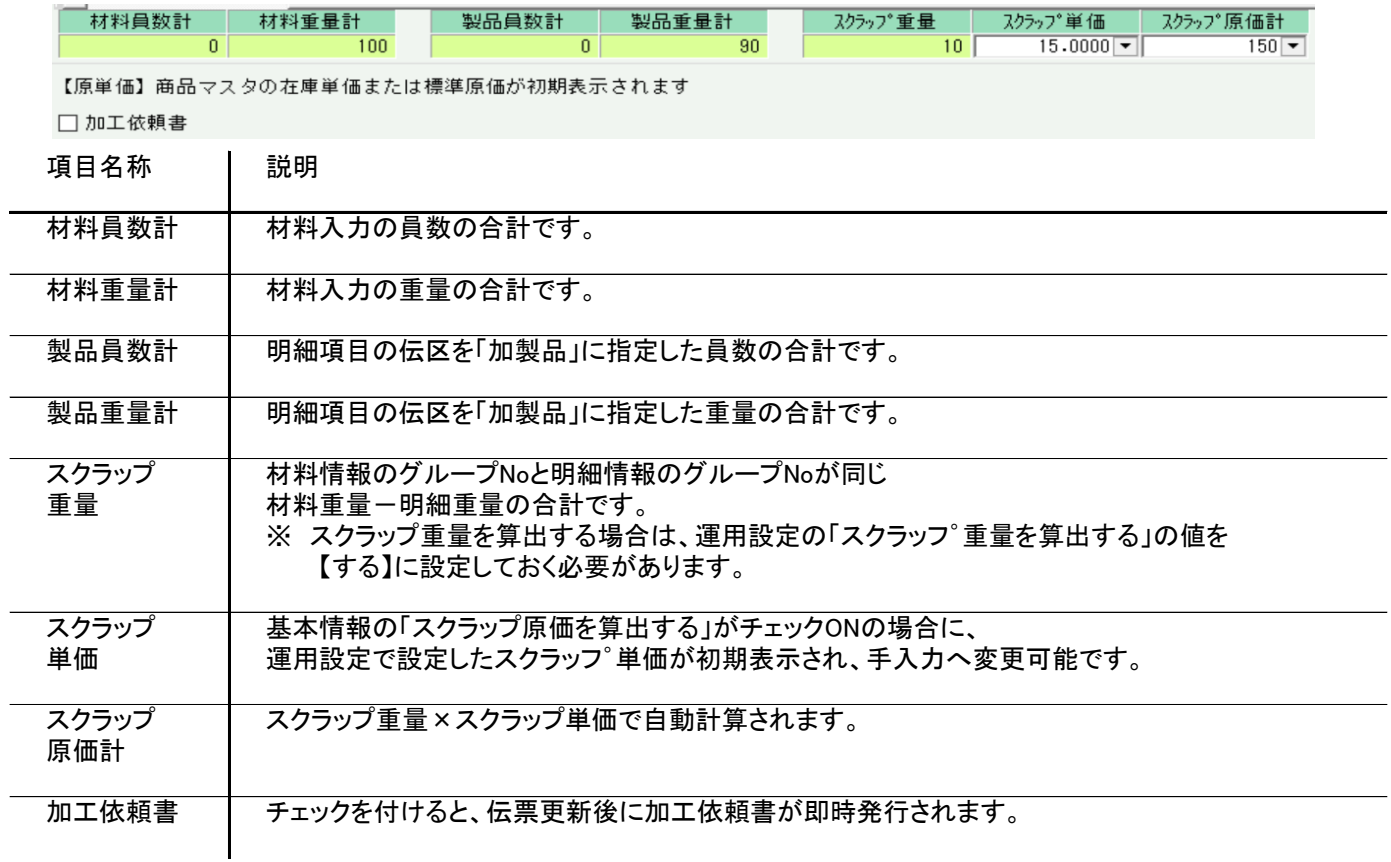

6)歩留りを考慮した原価計算について

材料入力欄のグループNoと明細入力欄のグループNoが同一の場合「加製品」伝区の原単価を 重量の歩留りを考慮して自動計算されます。

※ 歩留り計算は商品マスタのLOT区分が「LOT商品」のみ対応しています。

1 60 128.75 7,725

入庫 | 1 | 35 | 120 | 4,200

スクラップ単価 15

スクラップ重量 5

加製品

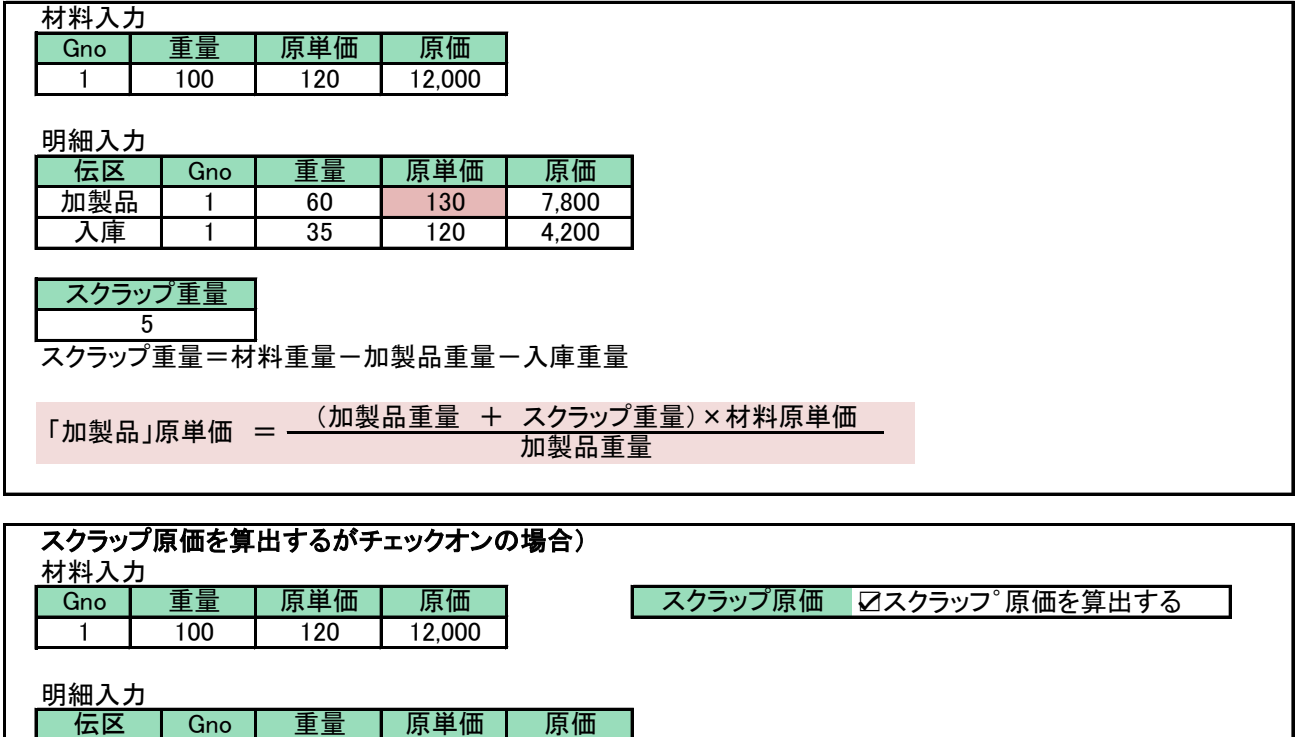

「加製品」原単価 = (加製品重量 + スクラップ重量)×材料原単価 — スクラップ金額

スクラップ金額 75

加製品重量